**Санкт-Петербургский государственный университет телекоммуникаций им. проф. М.А. Бонч-Бруевича**

**Исследование подходов для аутентификации пользователей беспроводной сети с применением различных LDAP решений**

Авторы: Докшин А.Д., Ковцур М.М., Прудников С.В., Таргонская А.И.

# $C\Pi6 \Gamma \mathrm{YT})$

#### Цели и задачи

Цель: Изучить различные LDAP решения для аутентификации пользователей в беспроводной сети.

Задачи:

- 1.Ознакомиться с LDAP базами данных Active Directory и FreeIPA
- 2.Реализовать Radius аутентификации беспроводных пользователей Active Directory и FreeIPA
- 3.Реализовать Radius аутентификации беспроводных пользователей в ОС Windows и Linux
- 4.Сравнить данные подходы и особенности реализации

**Атаки на беспроводные сети** 

- Активные (Fishing, Sniffing and Spoofing) - Пассивные (Подслушивание, пассивное сканирование)

**Информационная безопасность беспроводных сетей Wi-Fi**

## Основные методы защиты ▪WPS  $-WPA$  1/2/3

- Personal Key (PSK)
- Enterprise (802.1x)

#### **WPA PSK - (Personal Key)**

WPA2 PSK или персональный (Personal) ключ – это вариант аутентификации в котором нужно придумать пароль, который будет ключом, и пользоваться им во время входа в сеть WI-Fi. Этот пароль будет одним для всех подключаемых устройств и будет храниться в настройках роутера.

#### **WPA 1/2/3 Enterprise**

WPA2 Enterprise – усложненный способ аутентификации, подойдет для использования в больших компаниях. Он имеет повышенный уровень защиты и использует сервер для выдачи паролей.

#### **LDAP базы данных**

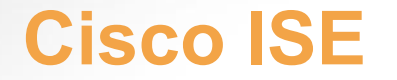

#### **Для реализации необходимо:**

- Предустановленная операционная система Windows Server
- Статическая маршрутизация
- Добавить роль сервера Доменные службы Active Directory
- Настройка DNS сервера

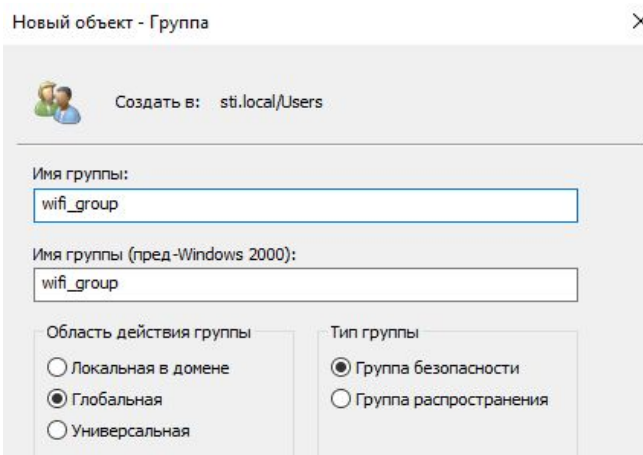

Новый объект - Группа

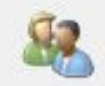

Создать в: sti.local/Users

Имя группы:

wifi group

Имя группы (пред-Windows 2000):

wifi group

Область действия группы Тип группы ○ Локальная в домене • Группа безопасности

**• Глобальная** 

О Универсальная

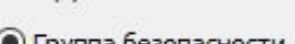

 $\times$ 

○ Группа распространения

Для реализации необходимо:

- Установить статическую маршрутизацию
- Задать имя серверу, удовлетворяющее ПО FreeIPA
- Установить и произвести первичную настройку FreeIPA
- Произвести установку и настройку конфигурационных файлов **FreeRADIUS**

- Установка программного обеспечения FreeIPA
- Настройка FreeIPA
- Настройка FreeRADIUS
- Переход к графическому интерфейсу FreeIPA

- В качестве LDAP данных используется FreeIPA
- В качестве RADIUS сервера используется FreeRADIUS

**Нагрузочное тестирование сервера** 

Время авторизации учетных данных при параллельном тестировании

#### **Нагрузочное тестирование сервера**

Нагрузка сервера при параллельных авторизациях учетных данных Процессор Intel Core i5-9400F

#### **Вывод**

- Сервер для аутентификации пользователей был успешно реализован на базе ОС Windows, Linux Ubuntu и Astra Linux
- Нагрузочное тестирование показало, что сервер на базе ОС Astra Linux успешно справляется с нагрузкой
- Реализация на ОС Astra Linux решает вопрос импортозамещения
- Данная реализация рассмотрена в компании «РМ», которая занимается беспроводным доступом в сеть на поездах Сапсан и Ласточка

## **Спасибо за внимание**

#### **Статьи в данном направлении**

- *• Ковцур М.М., Симанов М.С.* Анализ особенностей организации авторизации пользователей в сетях коллективного доступа стандарта IEEE 802.11 *//* В сборнике: Актуальные проблемы инфотелекоммуникаций в науке и образовании (АПИНО 2019) сборник научных статей VIII Международной научно-технической и научнометодической конференции : в 4 т.. 2019. С. 537-541.
- *• Торопов А.Н.* безопасность беспроводных сетей // В сборнике: ПРОБЛЕМЫ УПРАВЛЕНИЯ В СОЦИАЛЬНО-ЭКОНОМИЧЕСКИХ И ТЕХНИЧЕСКИХ СИСТЕМАХ Сборник научных статей Материалы XV Международной научно-практической конференции. 2019. С. 418-419.